## **Instrukcja dla uczestników III Ogólnopolskiego Konkursu Polskiego Towarzystwa Informatycznego na najlepsze prace i projekty inżynierskie z informatyki**

1. Skorzystaj z linku<https://easychair.org/conferences/?conf=kpi23> link jest dostępny również na stronie internetowej Konkursu <https://kpi.pti.org.pl/>

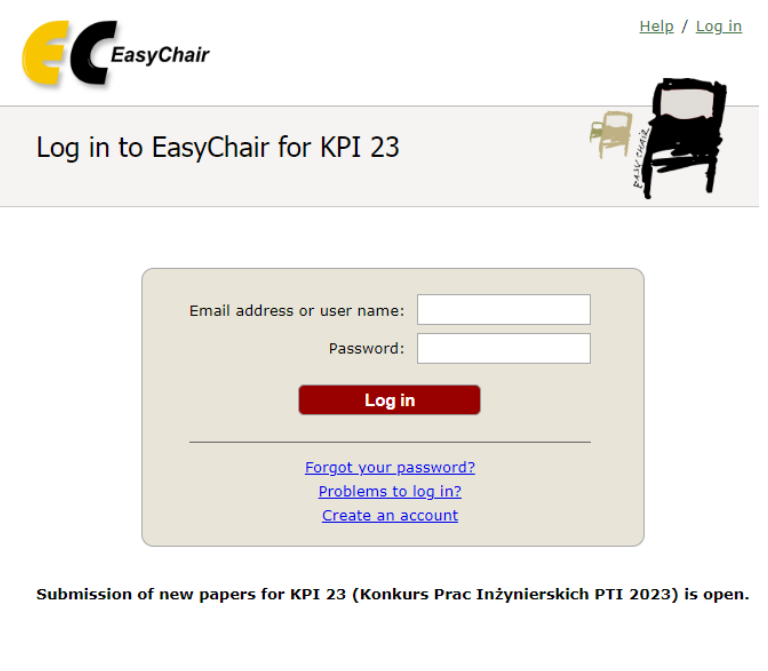

- 2. Zaloguj się do systemu lub załóż konto
- 3. Wybierz link *make a new submission*
- 4. Postępuj zgodnie z instrukcjami, krok po kroku, a następnie użyj przycisku *Submit* na dole formularza. Wymagane pola są oznaczone **\***

Copyright © 2002 - 2023 EasyChair

- 5. Formularz wypełnij w języku polskim
- 6. Wpisz swoje dane: Imię, nazwisko, adres e-mail, kraj, nazwa uczelni, na której broniona była zgłaszana praca inżynierska lub oceniany zgłaszany projekt inżynierski

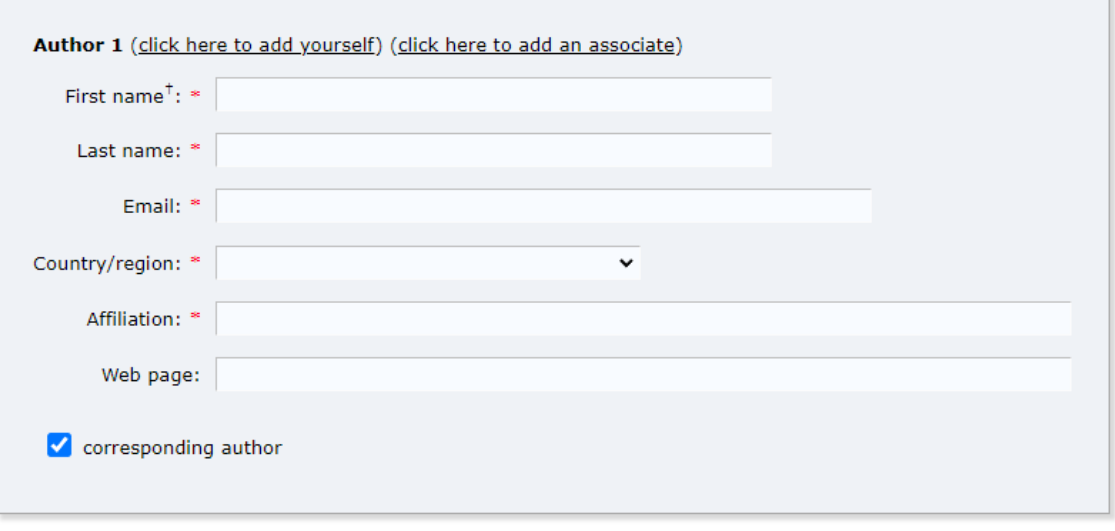

- 7. Jeśli praca/projekt był realizowany w zespole, podaj w kolejnych elementach formularza pozostałych autorów, w przeciwnym razie pozostaw elementy *Author 2* i *Author 3* puste. W przypadku wykonania pracy/projektu przez większą liczbę osób, użyj linku *Click here to add more authors* i dodaj kolejnych autorów
- 8. Wpisz tytuł oraz krótki opis pracy/projektu

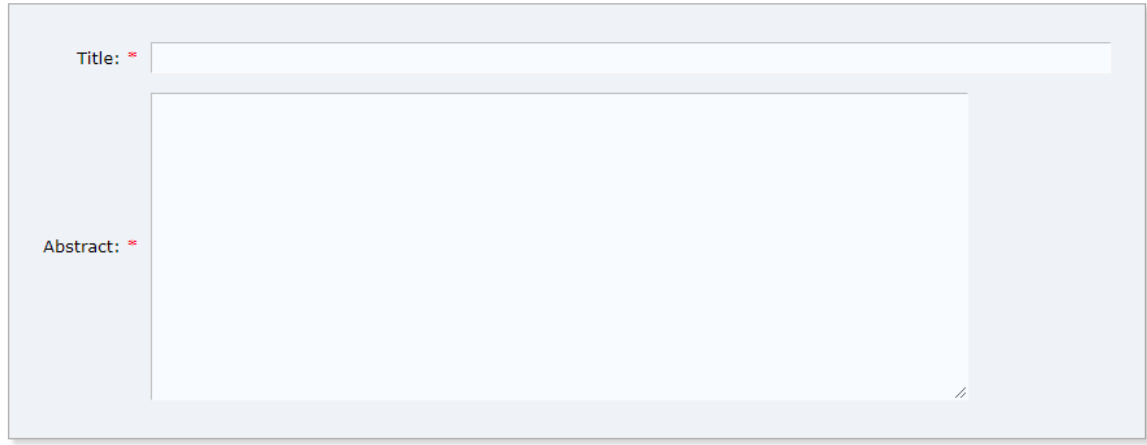

9. Wpisz minimum 3 słowa kluczowe związane z tematem pracy/projektu, rozdzielone znakiem Enter.

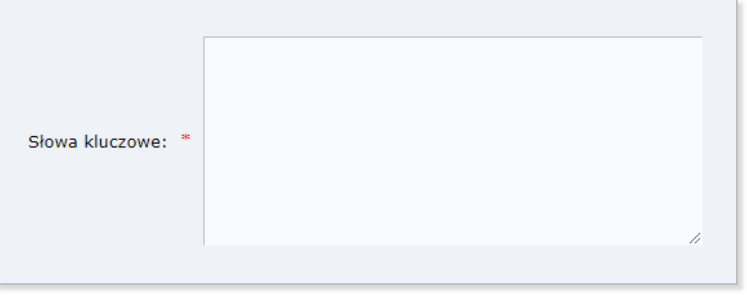

- 10. Uzupełnij ankietę zgodnie z instrukcjami zwracając szczególną uwagę na:
	- podanie pełnej nazwy uczelni oraz wydziału/instytutu, w którym obroniona była praca inżynierska lub realizowany był projekt inżynierski zgłaszany w konkursie,
	- podanie daty ukończenia studiów, w ramach których obroniona była praca inżynierska lub realizowany był projekt inżynierski zgłaszany w konkursie, w formacie **RRRR-MM-DD**,
	- podanie prawidłowych danych promotora/opiekuna, **np. dr hab. inż. Jan Kowalski**,
	- podanie prawidłowego linku do wersji demonstracyjnej oprogramowania. Jeśli w ramach pracy/projektu nie wykonano takiego oprogramowania lub umieszczenie linku nie jest możliwe, należy pozostawić pole puste,
	- udzielenie odpowiedzi na cztery pytania związane z realizowaną pracą/projektem.

11. Dołącz wymagane pliki:

- plik PDF pracy inżynierskiej lub plik z opisem (raportem, przewodnikiem) projektu inżynierskiego,
- możesz dołączyć dodatkowe pliki (ZIP/PDF) związane z realizowaną pracą/projektem, a istotne w kontekście Konkursu,
- zaświadczenie z uczelni potwierdzające termin obrony lub termin złożenia projektu inżynierskiego oraz uzyskania tytułu inżyniera. Dokument może być wydany w formie tradycyjnej, a następnie zeskanowany i zapisany w formacie PDF lub wydany w formie elektronicznej opatrzony podpisem elektronicznym.
- oświadczenie promotora lub opiekuna zgodne z udostępnionymi wzorami. Oświadczenie może być wystawione w formie tradycyjnej, a następnie zeskanowane i zapisane w formacie PDF lub wystawione w formie elektronicznej opatrzone podpisem elektronicznym.
- oświadczenie każdego z autorów pracy/projektu zgodne z udostępnionym wzorem. Oświadczenia mogą być wystawione w formie tradycyjnej, a następnie zeskanowane i zapisane w formacie PDF lub wystawione w formie elektronicznej opatrzone podpisem elektronicznym.
- 12. Po prawidłowym wypełnieniu wszystkich pól formularza zgłoszeniowego otrzymasz informację

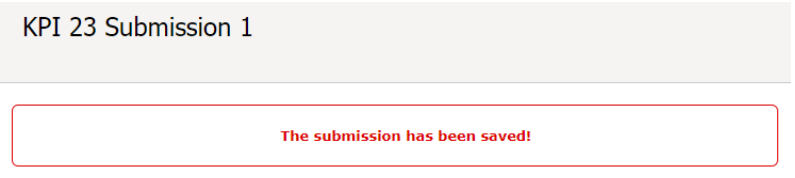

13. Istnieje możliwość aktualizacji informacji podanych w formularzu oraz zmiany załączonych plików poprzez użycie odpowiednich linków

> Update information Update authors Update files

**Życzymy powodzenia!**